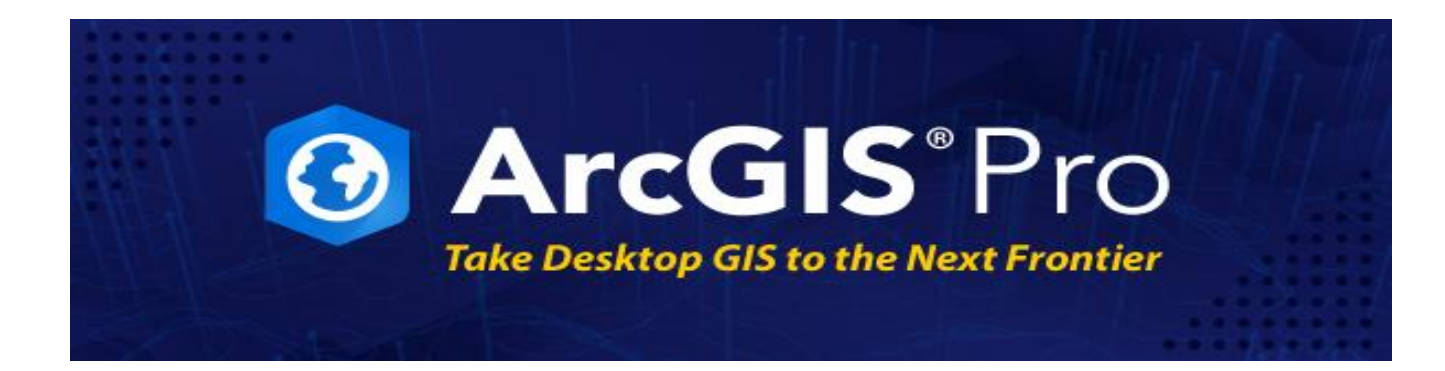

# **Q&A from Session 1**

**When a MXD is imported into ArcGIS Pro, are database connections maintained?** Yes

**Which version of ArcGIS Pro is being used for the demos?** For all the sessions, we are using Pro 2.7.2

# **Can ArcGIS Pro access layers in ArcGIS Online, ArcGIS Enterprise simultaneously and publish services to ArcGIS Online and ArcGIS Enterprise without having to change the connection using the ArcGIS Administrator like you need to in ArcMap**?

Yes, you can maintain multiple ArcGIS Enterprise and ArcGIS Online connections.

**Are these construction features being added to the attribute table? Or are they just icons?** They are real features – both for geometry and attributes

**How easy is it to edit and create buildings as a vector file with ArcGIS Pro and grab heights for building tops (possibly LiDAR) - specifically buildings with sloped rooflines?** There are some great 3D tools in 3D Analyst for exactly this type of requirement.

**Is it possible to export back to an ArcMap .mxd from ArcGIS Pro?** No.

**Can you use 3D features and perform analysis with a basic license in ArcGIS Pro?** Yes, the 3D scene features and some of the 3D measure and analysis tools are available at all license levels. There is also the 3D Analyst extension for analysis too.

**Do you have to re-source connections in models?** You should not have to unless the paths or database connections change.

**Does ArcGIS Pro only have one level of licensing?** ArcGIS Pro has the same licensing levels as ArcGIS Desktop: Basic, Standard and Advanced.

**How does ArcGIS Pro bring in formatted templates from ArcMap (dynamic text, logos, custom symbology/north arrows, etc.)?**

There are a few things that don't export (layout graphs) but almost everything comes in as-is.

#### **How would ArcGIS Pro be used to publish a map service?**

You can publish the same services to the server component of ArcGIS Enterprise with Geoprocessing tools. Moreover, ArcGIS Pro publishes many more types of services such as web maps, web layers and others.

#### **Are live stream gauges a snapshot? Or can you set refresh intervals?**

They are a snapshot. You can set refresh intervals on a layer in ArcGIS Pro.

#### **Is the Live Stream Gauges layer including all the WSC stations?**

The Live Stream Gauges layer includes 2154 of the WSC stations. (For details on the coverage in this map and to find out how to contribute your organization's gauges, please email environment@esri.com).

#### **Is metadata in its own tab?**

The Catalog view lets you view metadata just like ArcCatalog in its own tab.

#### **Are the demos running on local PCs or virtualized PCs?**

All the demos are running on local PCs.

#### **Is Business Analyst available in ArcGIS Pro?**

Yes. More information is available on the [Business Analyst for ArcGIS Pro pages.](https://pro.arcgis.com/en/pro-app/latest/help/analysis/business-analyst/what-is-business-analyst-pro.htm)

#### **What is the lowest ArcGIS Server version supported for publishing services with ArcGIS Pro?**

ArcGIS Pro will publish to any supported version of ArcGIS Server. more information on version compatibility is availabl[e here.](https://enterprise.arcgis.com/en/server/latest/get-started/windows/compatibility-of-arcgis-for-server-with-earlier-versions.htm)

#### **Can we share to a closed group only?**

Yes. Group sharing from ArcGIS Pro matches the rules from your ArcGIS Online organization or ArcGIS Enterprise.

## **What happens if you are utilizing a service in your app or scene and the provider then deletes that service? How does this affect your map/scene? Do you get a warning that a service you are using is no longer available?**

In ArcGIS Pro, it will appear as a broken link.

#### **We use a lot of Python add-ins using the Add-In manager in ArcMap. We've built them ourselves, and we found them online. How can these transfer to ArcGIS Pro?**

Unfortunately, there is no direct transfer of add-ins from ArcMap to ArcGIS Pro. Python is similar in both, but the ArcGIS Pro SDK and ArcObjects are different. More information is availabl[e here.](https://community.esri.com/t5/arcgis-pro-sdk-questions/arcmap-addin-migration-to-pro/m-p/1017558)

#### **Using ArcGIS Pro, where is the data physically stored? In the cloud or a client server? Or are both options available to select?**

ArcGIS Pro is no different that ArcMap, in this respect. It uses data from shapefiles, file geodatabases, enterprise geodatabases, map services, feature services and CAD data.

**We have ArcMap add-ins. For example, InfoAsset Planner by Innoyze. This software is preventing us from moving to ArcGIS Pro completely. Is Esri collaborating with these companies to notify them about ArcMap becoming decommissioned?**

You will need to contact the 3rd party suppliers, but most Esri business partners are either well on their way to migration to ArcGIS Pro, or are already there.

#### **What happen to the point symbols being 5 meters apart when added to the template when you zoom out? Do they stay apart or do they overlap?**

The features will stay 5 meters apart and as you zoom out to a smaller scale, they will appear to overlap.

#### **Can you add feature linked annotation to your editing/building template?**

Yes. More detail are available [here.](https://pro.arcgis.com/en/pro-app/latest/help/editing/generate-feature-linked-annotation.htm):

#### **How are the construction features created for output? Are they raster or vector? How would they look when printed?**

These are features with point symbols. They will print like any other point feature.

## I**s there editing template functionality available in an editable feature service?**

Yes, you can have templates for feature service layers as well.

Could you tell me what was the function Mike used to place icon on a grid? Mike used the [reference grid](https://pro.arcgis.com/en/pro-app/latest/help/editing/enable-the-editing-grid.htm) to place the points on the grid

#### **What is the level of accuracy for the building foot prints?**

That is dependent on many factors. If you have accurate survey data you can use that. Some variables include: are you snapping to other features? Are you importing data? If so, where did that data come from?

#### **How easy is it to set up a geometric network on utilities and how can you adjust network editing once you have it in ArcGIS Pro? Is it similar in what ArcMap currently does?**

The geometric network is not supported in ArcGIS Pro, but as the Mirimachi session demonstrated, you can get the same capabilities from the trace network. There is a simple tool available that can migrate your geometric network to the trace network.

#### **How easy is it to create a library of standardized map frames at different page sizes and then use them for various maps?**

Please refer to the [map series](https://pro.arcgis.com/en/pro-app/latest/help/layouts/map-series.htm) in ArcGIS Pro for information on this.

#### **I have noticed that aerial imaging is very good. How can I access this service?**

ArcGIS Pro uses th[e ArcGIS Online basemaps,](https://pro.arcgis.com/en/pro-app/latest/help/mapping/map-authoring/author-a-basemap.htm) including the imagery basemaps.

#### **How many staff were used during the Miramichi transitions for data migration?** Just one.

## **Are the photos and documents for viewing locally only, or are these available in ArcGIS Online as well?**

They are available in ArcGIS Online once the layer is publish

# **Q&A from Session 2**

**I have a few Arcade scripts. Can those be used in ArcGIS Notebooks?**

No - Arcade is used in certain places. Notebooks in ArcGIS Pro use Python

#### **Is there a license needed to use Jupyter notebooks?**

Notebooks are included in ArcGIS Online, and in ArcGIS Pro. However, in ArcGIS Enterprise you do need an ArcGIS Notebook Server role.

**Does the notebook auto download the Excel spreadsheet or is that part manual?** That's manual, but you can write Python code to read the data from a web source like a Google document.

**I had multiple Python scripts from an old process (I exported and edited them in a Geoprocessing script from years ago). These models no longer exist. Is there a way to merge multiple Python scripts into one?**

You could use a Notebook for this.

**Can we do space time analysis on 3D data?** Yes

**I've been using the forest-based classification and regression in ArcGIS Pro. Is there documentation on how the model works and how to interpret messages when it's complete? For example: the out of bag errors, accuracy checks, etc.**

Yes. Clic[k here](https://pro.arcgis.com/en/pro-app/latest/tool-reference/space-time-pattern-mining/learnmoreforestbasedforecast.htm) for more detail.

#### **Can we use deep learning for classification of point cloud data?**

Yes, this will be available in ArcGIS Pro 2.8

#### W**here does the CO2 emission data come from? How is mesh layer created?**

ArcGIS Urban can calculate the CO2 emission for any proposed plan. The mesh layers were created by our partner Nearmap, who captures high-resolution aerial imagery in Canada, the US, Australia, and New Zealand. They can make the mesh available as an offline delivery in SLPK format or online with an export capability to export the area you want. Nearmap flies and can fix-wing aircraft with patented camera sensors to capture ground aerial features.

#### **How were the meshes created - existing conditions? Drone/photogrammetry, 3D scanners, LiDAR?**

The mesh is created photogrammetrically. Nearmap has additional 3D products including DSM, DEM, and Point Cloud (3 color), all created from the same source aerial photography, therefore the alignment is perfect. Nearmap captures aerial imagery proactively with a methodical capture plan in the US and Canada so it is available immediately. The mesh is available in a variety of formats including SLPK for Esri. Nearmap's coverage plan is to capture when clouds are not visible at the altitude they fly at. Resources are positioned accordingly to maximize coverage and capture plans

#### **How do I access Nearmap Integrated mesh?**

For more information click [here.](https://www.nearmap.com/us/en)

#### **Can 3D analysis and mesh be created using LiDAR data?**

Integrated meshes are created using oblique images captured by aircraft. These images are captured from different angles and are stitched together to create a 3D reality mesh. Nearmap can provide point cloud, DSM, DEM to the same extent. The mesh is not available using LiDAR.

#### **Were the map series pages created manually or were they automated?**

They were created using [map series](https://pro.arcgis.com/en/pro-app/latest/help/layouts/map-series.htm) in ArcGIS Pro.

# **How does ArcGIS Pro map book functionality compare to the Maplogic product?**

For more information click [here.](https://www.esri.com/partners/maplogic-corporation-a2T70000000TUWcEAO/maplogic-layout-mana-a2d70000000kxMjAAI)

#### **What is the difference between tasks and the notebook?**

Tasks are used for building wizards using ArcGIS Pro tools and commands, whereas notebooks are like an IDE for Python code.

# **Q&A from Session 3**

#### **Can you run the latest version of ArcGIS Pro, and still share content with previous versions of ArcGIS Pro? (Excluding the fact that the new tools would not be available in previous versions.) Can you run two versions of ArcGIS Pro on the same computer?**

Like ArcMap, this really depends on the tools or data you're using and what you're trying to accomplish. You cannot run two versions of ArcGIS Pro on the same computer. You could consider virtual machines if you wish to accomplish this.

## **Is there an easy way to do a selection summary in ArcGIS Pro.? For example, in ArcMap do I just make a selection then right-click on the attribute that I want to summarize. What's the best way to do this in ArcGIS Pro?**

It's very much the same in ArcGIS Pro. Additionally there's a [summary statistics](https://pro.arcgis.com/en/pro-app/latest/tool-reference/analysis/summary-statistics.htm) tool available.

# **You used a few shortcut keys in your demo. ArcMap had a reference guide/booklet to these. Is there a similar reference for ArcGIS Pro?**

Here is a [link](https://www.esri.com/content/dam/esrisites/en-us/media/pdf/g526942-arcgis-pro-kybrd-shrtct-FINAL.pdf) to a reference guide.

#### **Can you re-confirm where the watercolor styles can be accessed?**

These can be located in the catalog pane. Go to the portal tab, then click the ArcGIS Online tab. Search for "water colour.stylx". Then right-click and choose "add style". Or alternatively, you can go [here](https://www.arcgis.com/home/item.html?id=936edb7f57334763a8247d1019a9de5) to download it.

#### **How do you reproduce the picture files in print?**

The recommended practice is to export the layout to a pdf for printing. There are options in the export to PDF pane for controlling the resolution of raster data and images, which you can read about [here.](https://pro.arcgis.com/en/pro-app/latest/help/sharing/overview/pdf-export.htm) 300 DPI is considered a standard resolution for print media.

#### **Can you convert labels to annotation in the map as opposed to the geodatabase? We can't seem to save annotation in our enterprise database.**

Yes, you can convert labels to annotations or label to graphics. The action of converting labels to annotation is done in the map, but the annotation is stored in a geodatabase. When you convert, you have the option to specify the output geodatabase, so you could have a separate file geodatabase just for storing the annotation if you want.

#### **Are there limitations to publishing this level of symbology to ArcGIS Online?**

Yes, when you publish a web layer or web map to ArcGIS Online, you're limited to what ArcGIS Online publishes.

**Is there a way to organize maps and layouts in folders? It would help to simplify complex projects with multiple types of maps/layouts to allow users to easily find a layout or map they are searching for.** You can have disk folders in your project folder, and you can make these within ArcGIS Pro, but the ArcGIS Pro "project" folders (like maps, toolboxes) don't have sub folders.

**I have a layout question - not covered in today's webinar. I can only import "picture" graphics (jpg, png, etc). How do we import vector-based items such as .eps .pdf and .xls files? Is the only option is to export these vector files to raster .jpg etc.?**

You can add excel files into ArcGIS Pro by following these [steps.](file://///corpdata/marketing/Dept/Events/Virtual%20Events/2021/ArcGIS%20Field%20Apps%20-%20Take%20the%20Power%20of%20Location%20Anywhere/%20https/pro.arcgis.com/en/pro-app/latest/help/data/excel/work-with-excel-in-arcgis-pro.htm.) You could then add it to a layout as a table frame. You can't add a PDF or EPS file into an ArcGIS Pro layout.

#### **Where are the vegetation layers from? It would be nice to take two years for detecting changes. Is it just based on canopy or does it consider the impervious details underneath?**

You can download the dataset from [BC's Open Data catalogue.](https://catalogue.data.gov.bc.ca/dataset/bec-map) Historical data is also available. You can read the descriptions for more details on how the data was derived.

#### **If I share a project/layer to ArcGIS Online, will the pop-up setting be carried over as well, so I don't need to set it up again in ArcGIS Online?**

Yes, the pop-up setting does get carried over. Just remember that the clients of the web layer might behave differently.

#### **Can you control the graph labeling in the profile?**

Not directly. You can export the elevation profile as an image, then modify the graphic as needed. However, you can change other properties such as graph colours and the statistics displayed.

#### **Do you need an extension license to create the cross section?**

No. This tool is available in ArcGIS Pro without requiring the 3D analyst extension. Learn more about the tool [here](https://pro.arcgis.com/en/pro-app/latest/help/mapping/exploratory-analysis/interactive-elevation-profile-basics.htm) and on thi[s video.](https://youtu.be/FP6PfF3aiaM)

# **Can the elevation tool values be exported to MS Excel?**

No, the only export formats for the Interactive elevation profile tool are as images (jpg, tif, png, bmp).